Asunto **Edición de Artículos y Categorías**

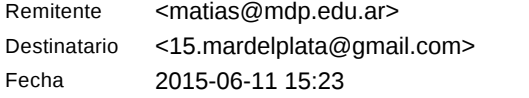

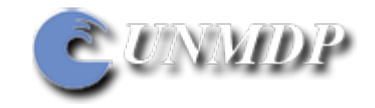

Buenos días! Acabo de cambiar los estilos y paso a explicarte la manera correcta de hacerlo.

1- Pegar el texto con formato "text plain" o "texto plano"  $\mathbb{E}$  (ícono en la segunda linea con una "T") presionar y pegar;

2- Seleccionar todo el texto y presionar (ícono primera linea, angulo superior derecho, Goma de borrar);

3- Seleccionar cada sector de texto a cambiar, y aplicar  $\equiv$  (alineación izquierda, siempre antes de aplicar CUALQUIER ESTILO);

4- Seleccionar texto a cambiar, sea una linea o párrafo y aplicar estilo.

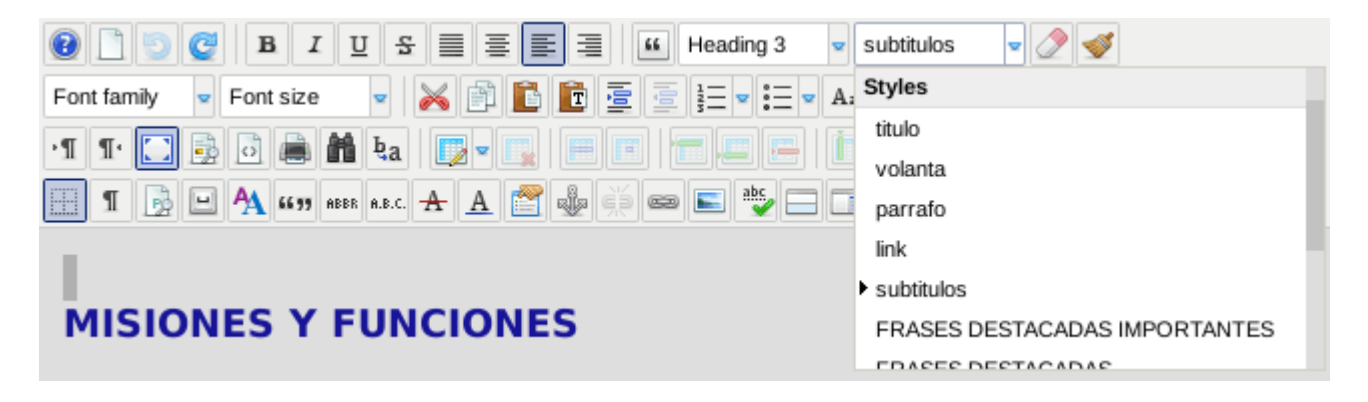

## IMPORTANTE:

La selección tiene que ser exacta, sin seleccionar siquiera espacio en blanco. Si se desea aplicar otro estilo,

a uno previamente aplicado, hay que borrar el estilo anterior con , luego aplicar  $\bar{\Xi}$ , y finalmente el estilo.

En tu categoría apliqué, para "IMÁGENES Y FUNCIONES" "subtitulos"; para el texto "párrafo" para las frases con recuadro azul "FRASES DESTACADAS IMPORTANTES"; en caso de existir un link "link" y así. el estilo "Titulo" se eliminará.

Bueno, espero te haya sido de ayuda, y cualquier otra duda, aquí estamos...Saludos!